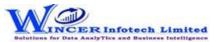

## List of Auto eCAAT Pro Functions with Brief Descriptions

| No. | Panel       | Menu        | Function                    | Tool Tips / Brief Descriptions                                                               | Type |
|-----|-------------|-------------|-----------------------------|----------------------------------------------------------------------------------------------|------|
|     |             |             |                             | Performs the selected list of AUTO eCAATPro functions, in succession from the selected       |      |
| 1   | By Criteria |             |                             | functions of specific panel.                                                                 | Р    |
|     |             |             |                             | Performs Comparative - By Files, By Columns, Compare & Compute, MIS, Pareto, ABC, RSF,       |      |
|     |             |             |                             | MVF, Benford's Law, Append File, Join Files, 3-Way Matching, Consolidate in succession as    |      |
| 2   | By Criteria | Investigate |                             | specified and displays resuls in workbook/worksheets.                                        | М    |
|     |             |             |                             | Displays the count, sum/difference of two or more similar columns from two different         |      |
|     |             |             |                             | worksheets with options to see results of different types of comparison in a separate        |      |
| 3   | By Criteria | Investigate | Compare - By Files          | workbook.                                                                                    | F    |
|     |             |             |                             | Compares all values of two selected worksheets and displays differences between cells,       |      |
| 4   | By Criteria | Investigate | Compare - Worksheets        | rows added or deleted.                                                                       | F    |
|     |             |             |                             |                                                                                              |      |
|     |             |             |                             | Displays the count, sum/difference of two or more similar columns from same worksheets       |      |
| 5   | By Criteria | Investigate | Compare - By Columns        | with options to see results of different types of comparison in a separate workbook.         | F    |
|     |             |             |                             | Compares all values of two selected columns and displays differences between cells, rows     |      |
| 6   | By Criteria | Investigate | Compare - CompareNColumn    | added or deleted.                                                                            | F    |
|     |             |             |                             | Displays the count, sum/difference for each of the rows for selected numerical columns       |      |
| 7   | By Criteria | Investigate | Compare - Values            | based on specified columns from two selected worksheets.                                     | F    |
|     |             |             |                             | Displays the count, sum/percentage for each of the specified strata for selected numerical   |      |
| 8   | By Criteria | Investigate | Compare - By Strata         | columns from two selected worksheets.                                                        | F    |
|     |             |             |                             | Identify exceptions after computing on selected fields/comparing results with other          |      |
| 9   | By Criteria | Investigate | Compare - Compute & Compare | existing/result fields.                                                                      | F    |
|     |             |             |                             | Displays records with sum for selected columns for each of the rows after joining data       |      |
| 10  | By Criteria | Investigate | Compare - Join & Compute    | from two worksheets based on common/ uncommon column values.                                 | F    |
|     |             |             |                             | Displays the count, total, minimum, maximum and average of records for the selected          |      |
|     |             |             |                             | period with options to perform further analysis by computing on selected fields/compare      |      |
| 11  | By Criteria | Investigate | Analyse - MIS               | with other existing/result fields.                                                           | F    |
| 12  | By Criteria | Investigate | Analyse - MIS - Aging       | Groups date-related data and displays data in different intervals of data.                   | F    |
| 13  | By Criteria | Investigate | Analyse - MIS-Day Of Week   | Groups and displays data for each day of week in different tabs for each day.                | F    |
| 14  | By Criteria | Investigate | Analyse - MIS-Monthly       | Groups and displays data in twelve separate tabs for each of the months.                     | F    |
|     |             |             |                             | Displays items in two separate categories as per the Pareto (80:20) rule/specific            |      |
| 15  | By Criteria | Investigate | Analyse - Pareto            | percentage given for each category.                                                          | F    |
|     |             |             |                             | Displays items in three separate categories as per the specific percentage given for each    |      |
| 16  | By Criteria | Investigate | Analyse - ABC               | category.                                                                                    | F    |
|     |             |             |                             | Displays list of values (trend) in columns for each group of records on specified conditions |      |
| 17  | By Criteria | Investigate | Analyse - for Crosstab      | of occurrence or variance with option to display sparklines or chart.                        | F    |

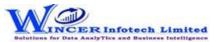

## List of Auto eCAAT Pro Functions with Brief Descriptions

| No. | Panel       | Menu             | Function                 | Tool Tips / Brief Descriptions                                                                | Туре         |
|-----|-------------|------------------|--------------------------|-----------------------------------------------------------------------------------------------|--------------|
|     |             |                  |                          | Displays line chart (sparkline, column, win-lose) or other charts for each of the rows in the |              |
|     |             |                  |                          | selected worksheet with options to display statistics (count, average, minimum, maximum,      |              |
|     |             |                  |                          | average and MVF) and combining columns with condition applied for count > 1 and/or            |              |
| 18  | By Criteria | Investigate      | Analyse - for Sparklines | variance > specified no. (if required).                                                       | F            |
| 19  | By Criteria | Investigate      | Analyse - List To Find   | Displays items for selected list for date, numeric or character fields.                       | F            |
|     |             |                  |                          | Deletes selected list of rows for date, numeric or character data based on specified          |              |
| 20  | By Criteria | <br> Investigate | Analyse - List To Delete | conditions and creates two new worksheets: List of deleted rows and List after deletion.      | <sub>F</sub> |
|     | Dy criteria | vestigate        | 7                        | Displays the variation between highest value and second highest value in terms of             |              |
|     |             |                  |                          | difference and multiple (difference/second highest value) for specified numeric column.       |              |
| 21  | By Criteria | Investigate      | Analyse - RSF            | Includes option to display above values based on lowest/second lowest.                        | F            |
|     | ,           |                  | <u> </u>                 | Displays variation between maximum and minimum value and the differential factor in           |              |
|     |             |                  |                          | multiple (difference/minimum) for specified numeric column. Includes option to display        |              |
| 22  | By Criteria | Investigate      | Analyse - MVF            | above values for 2nd maximum and 2nd minimum.                                                 | F            |
| 23  | By Criteria | Investigate      | Analyse - Benfords Law   | Displays variance in patterns of numeric data based on Benford's Law.                         | F            |
| 24  | By Criteria | Investigate      | Dynamic Query            | Displays specific records based on the selected values/ condition.                            | F            |
|     |             |                  |                          | Finds variances in patterns of standard formats such as PAN, TAN, GSTIN, Aadhar numbers       |              |
| 25  | By Criteria | Investigate      | Validate Patterns        | and user specified criteria.                                                                  | F            |
|     |             |                  |                          | Displays whether email ids in the selected column(s) are valid/invalid by verifying the       |              |
|     |             |                  |                          | format & domain and provides options to extract them in one/two worksheets alongwith          |              |
| 26  | By Criteria | Investigate      | Validate Email Ids       | domain summary.                                                                               | F            |
| 27  | By Criteria | Investigate      | Append File              | Displays records after appending multiple worksheets with the same record structure.          | F            |
|     |             |                  |                          | Displays records (fully matched, all in primary, not in primary) by adding selected column    |              |
|     |             |                  |                          | (s) from secondary file after matching data from two selected worksheets based on             |              |
| 28  | By Criteria | Investigate      | Quick Join               | column values.                                                                                | F            |
|     |             |                  |                          | Displays records after joining data from two worksheets based on common/ uncommon             |              |
| 29  | By Criteria | Investigate      | Join Files               | column values.                                                                                | F            |
|     |             |                  |                          | Displays records after joining data from up to three worksheets based on common/              |              |
| 30  | By Criteria | Investigate      | 3-Way Matching           | uncommon column values.                                                                       | F            |
|     |             |                  |                          | Displays the consolidated count and sum of each distinct value in the selected column in      |              |
| 31  | By Criteria | Investigate      | Consolidate Columns      | multiple worksheets.                                                                          | F            |